### What are Social Media Lists?

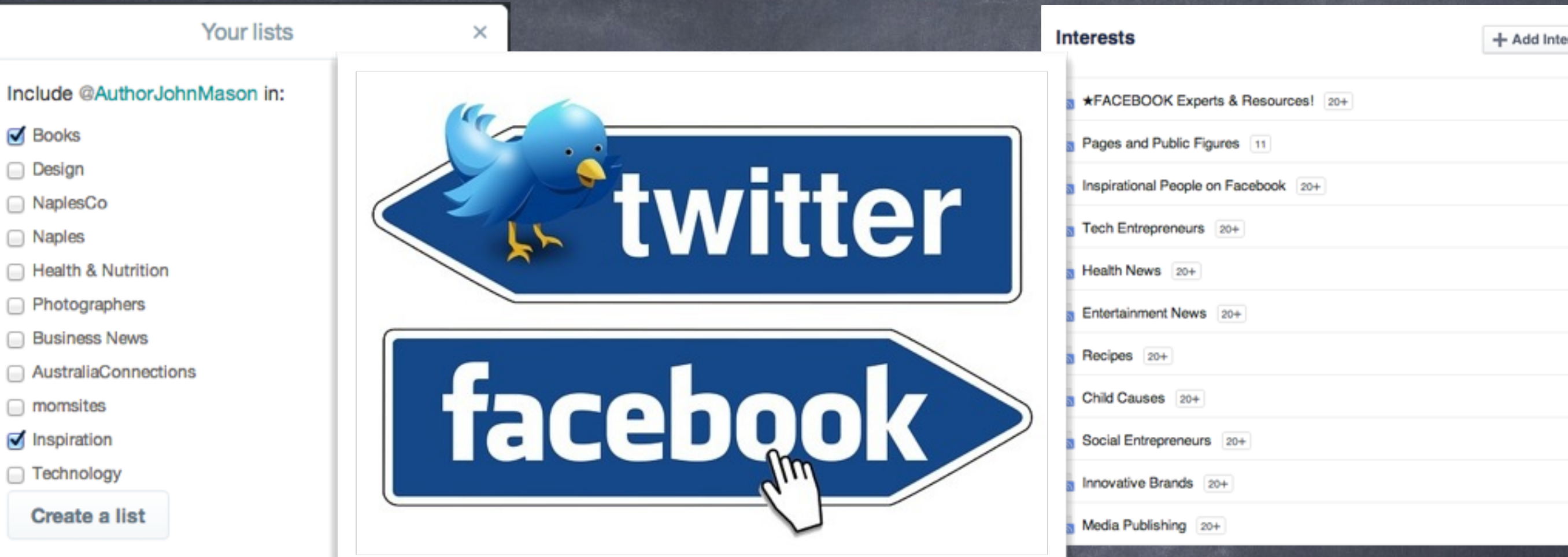

 $\Box$  A

C

#### <https://twitter.com/lists> <https://www.facebook.com/help/www/440058336033758?rdrhc>

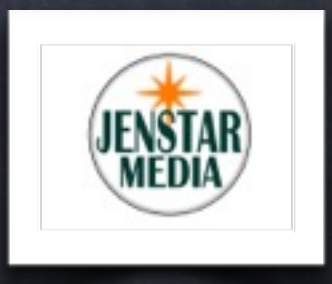

<http://about.me/nicoleflothe>

<http://en.wikipedia.org/wiki/About.me>

## Why create a List?

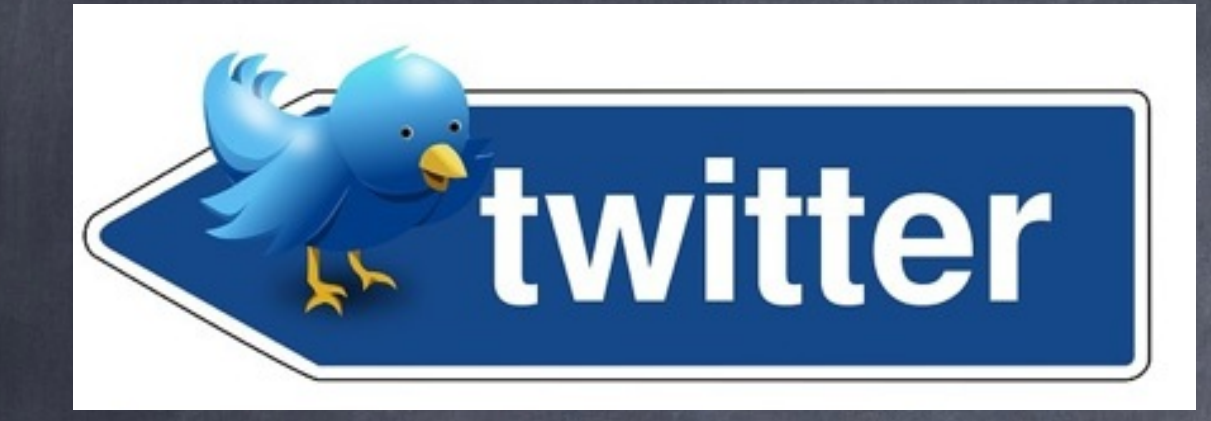

A list is a curated group of Twitter users. You can create your own lists or subscribe to lists created by others. Viewing a list timeline will show you a stream of Tweets from only the users on that list. An example might be Authors, and create a list of publishers that you would want to follow and or subscribe to one of their lists.

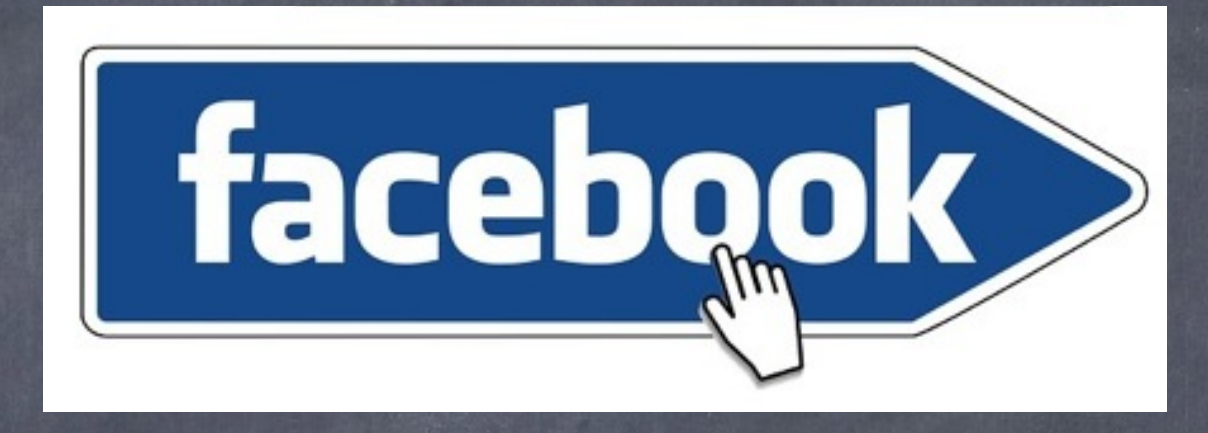

Interest lists are an optional way to organize the content you're interested in on Facebook. You can create your own interest lists based on the things you care about, or follow other people's lists. For example, you could create a Top Chefs list that features Chefs' Pages and public updates from Restaurant members.

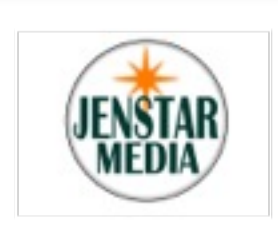

# Quickly Share Content

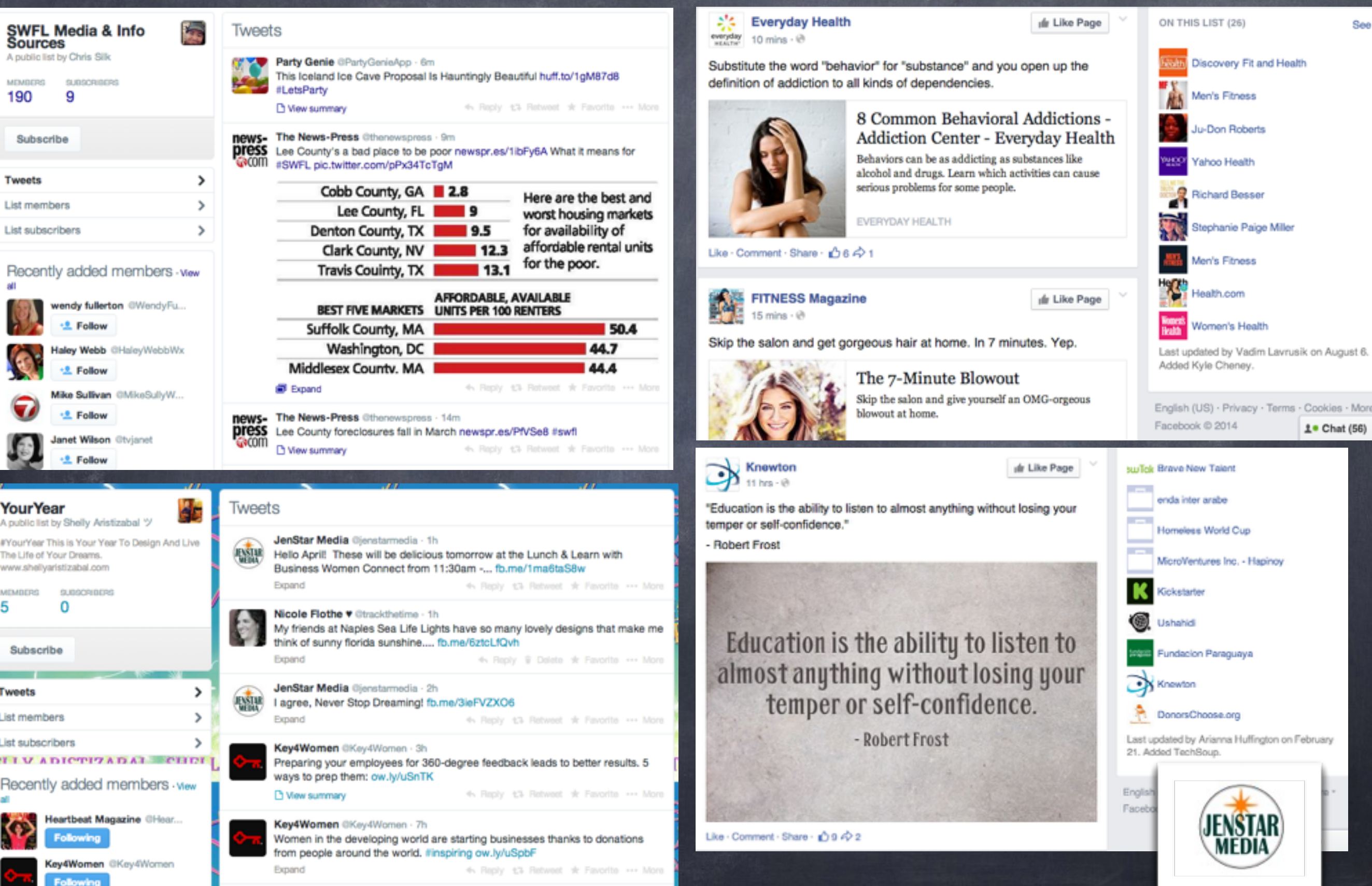

## Create Lists on Twitter & Facebook

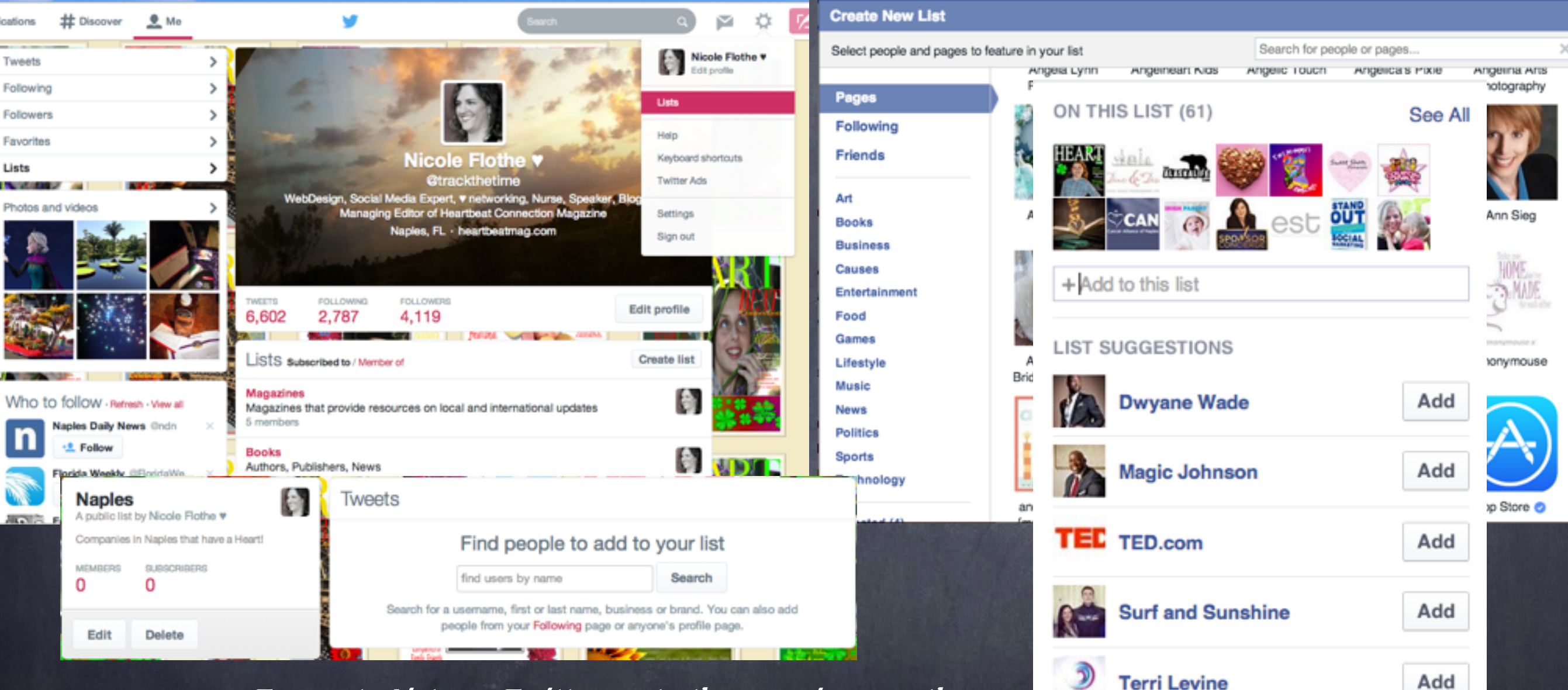

- To create Lists on Twitter go to the gear icon on the  $\bullet$ top right and choose Lists from the drop down menu.
- To create Lists on Facebook go to the left lower<br>side of your news feed page and click on Interests.

![](_page_3_Picture_4.jpeg)

Teel Levins

See More Suggestions

![](_page_4_Picture_0.jpeg)

### Make sure to Share Your List

#### **TWITTER**-

To find a list's URL to share: Go to the list you'd like to share. Copy the URL that shows up in your browser's address bar. It will look something like this: https://twitter.com/username/lists/list\_name Paste the URL into a message to anyone with whom you want to share the list.

#### **FACEBOOK**-

To find a list's URL to share: Go to the list you'd like to share and click Share button or if you created it then copy the URL that shows up in your browser's address bar. It will look something like this: https://www.facebook.com/lists/10151785317756811 Paste the URL into a message to anyone with whom you want to share the list.

![](_page_5_Picture_5.jpeg)

5